# UniSim Design

# Etanol desztilláció

BME-KKFT Készítette: Stelén Gábor

# Első lépések

- A feladat: etanol-víz elegy szétválasztása rektifikálással, steady-state módban
- Esettanulmányok készítése
- Kiindulási paraméterek:
	- 10 tömegszázalék EtOH-víz elegy
	- $T = 25 C$
	- $-$  p = 1 bar
	- Oszlop nyomása = 1 atm
	- Oszlop tányérszáma: 6
	- Termodinamikai modell: UNIQUAC
- Komponensek kiválasztása, termodinamikai modell megadása
- Folyamatábra szükséges egy betáplálási áram, 2 termékáram, 2 energiaáram, 1 desztilláló kolonna
- Betáplálás paramétereinek megadása
- A desztilláló kolonna paramétereinek megadása

## A desztilláló kolonna paramétereinek megadása

- 1. fül: Anyag-és energiaáramok, tányérszám megadása
- Total condenser 1 fejtermék lesz
- Betáplálási tányér: 2-es
- 2. lap: nyomásesés megadása
- 3. lap: nem kell megadni semmit
- 4. lap: refluxarány megadása Flow basis: mass
- Ezután Done gomb

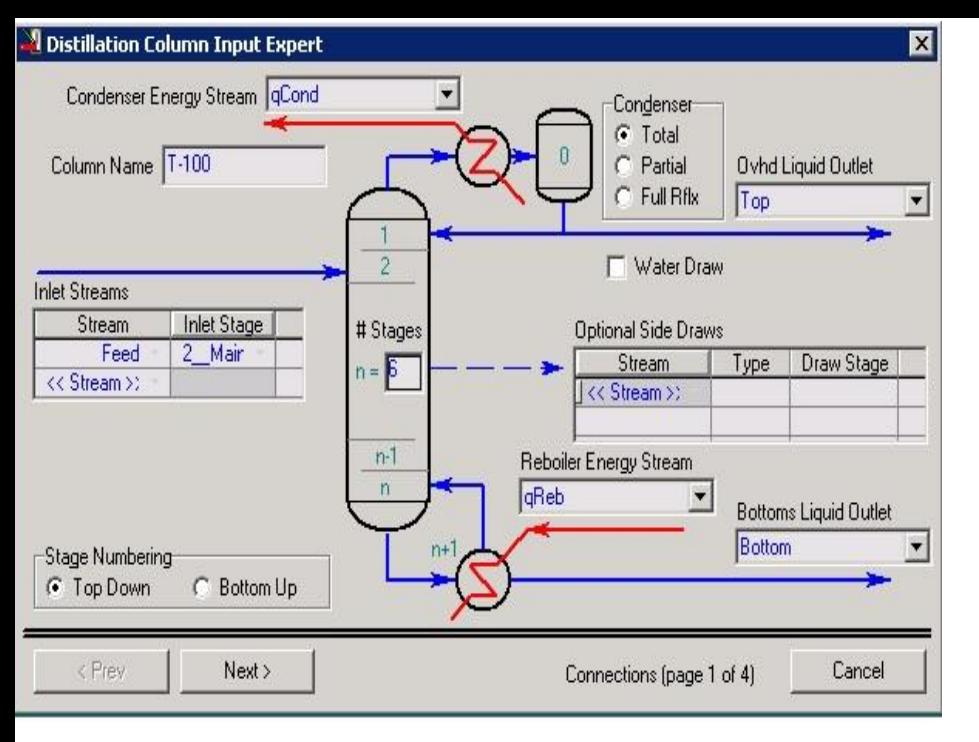

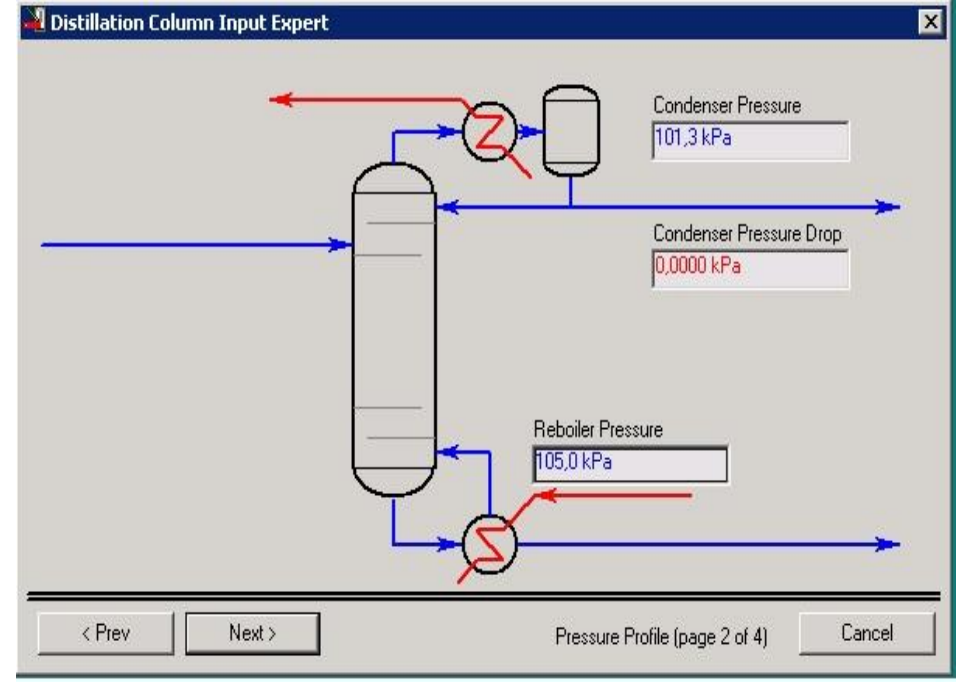

 $\overline{\mathbf{z}}$ 

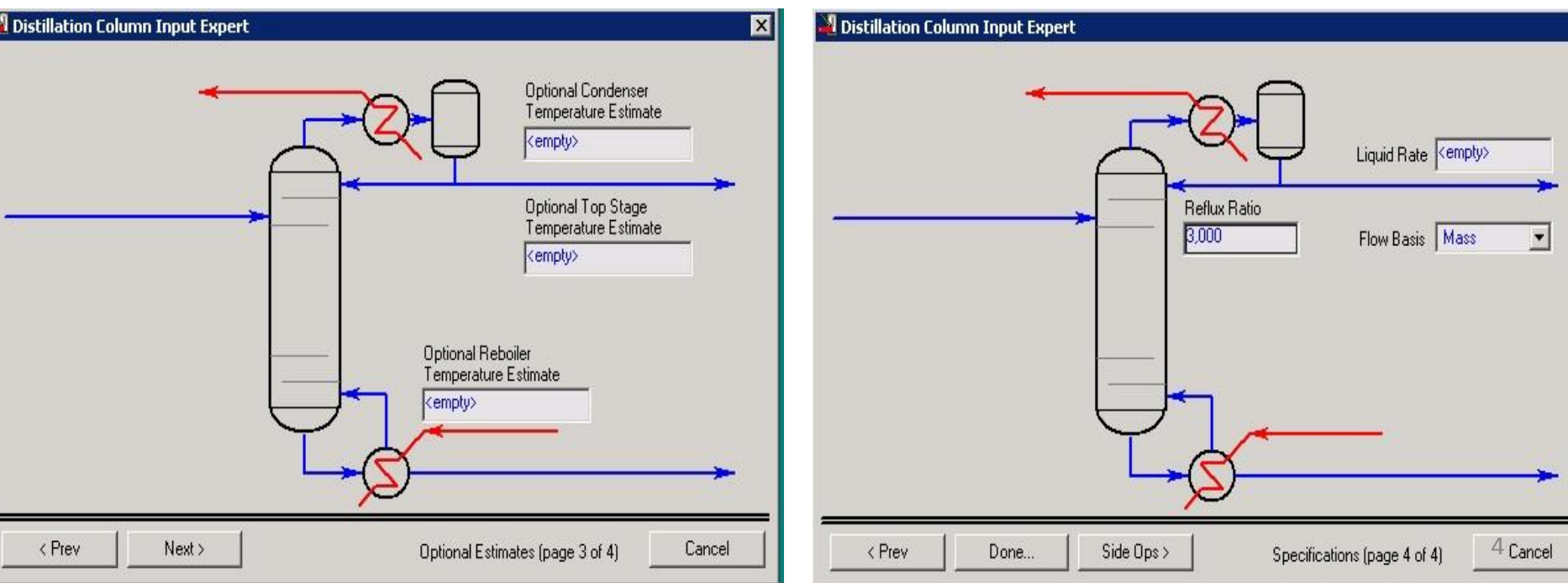

## A desztilláló kolonna paramétereinek megadása

- Az eredmény:
- Monitor fül
- A refluxarányon kívül meg kell adni még egy paramétert
- Legyen a desztillátum mennyisége 95 kg/h
- Ezután Run gombbal futtatás

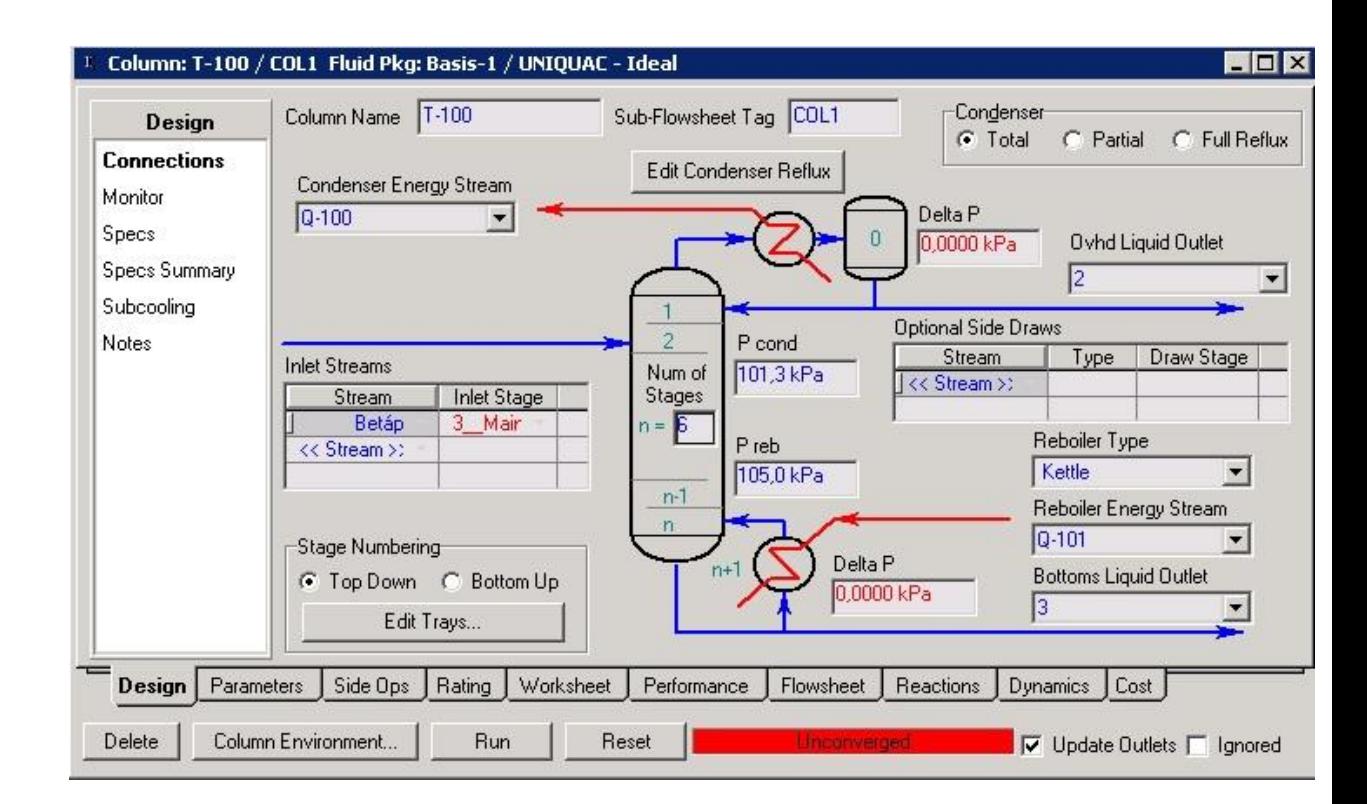

#### A desztillátum mennyiségének megadása

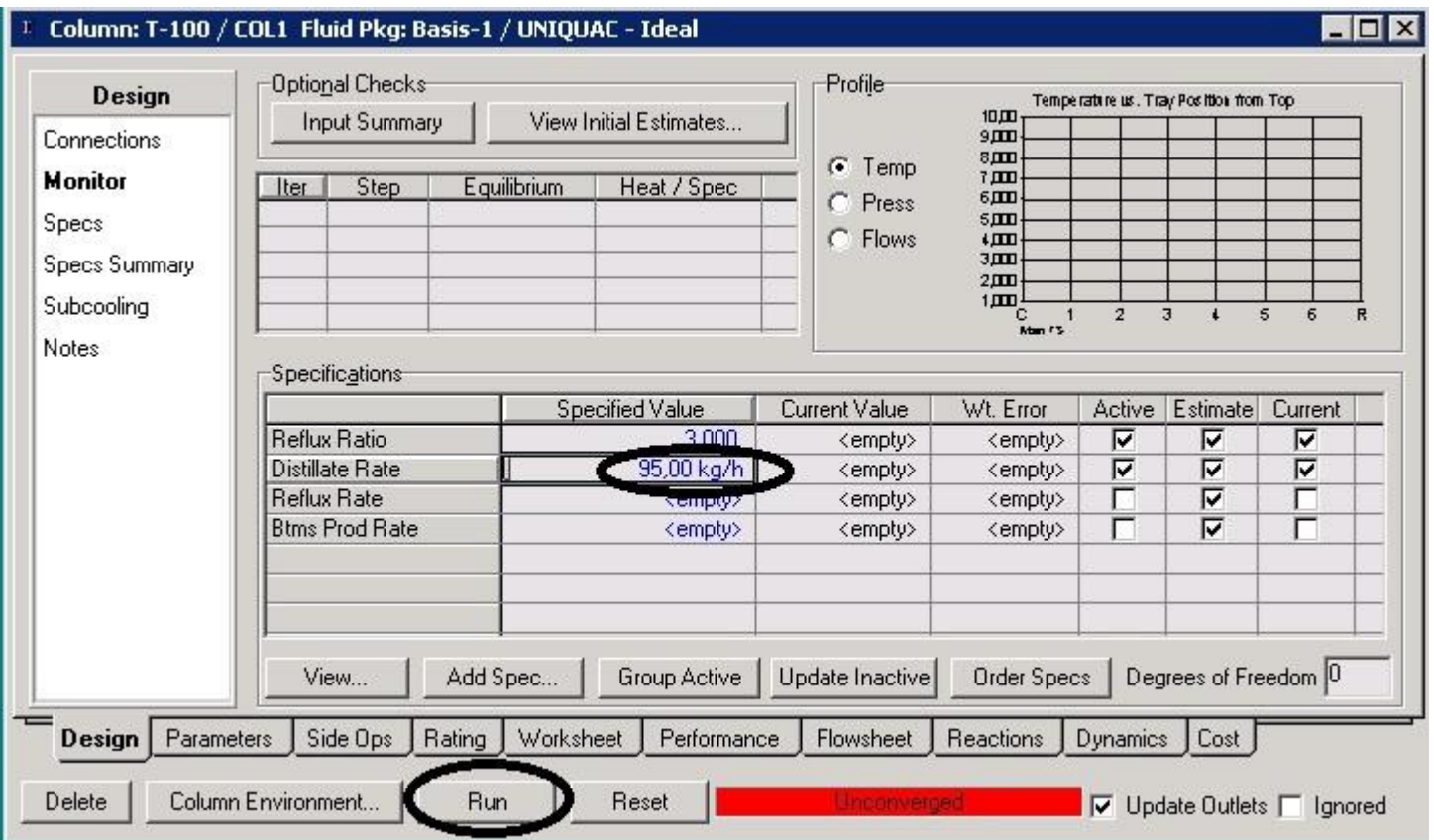

#### A kész folyamatábra

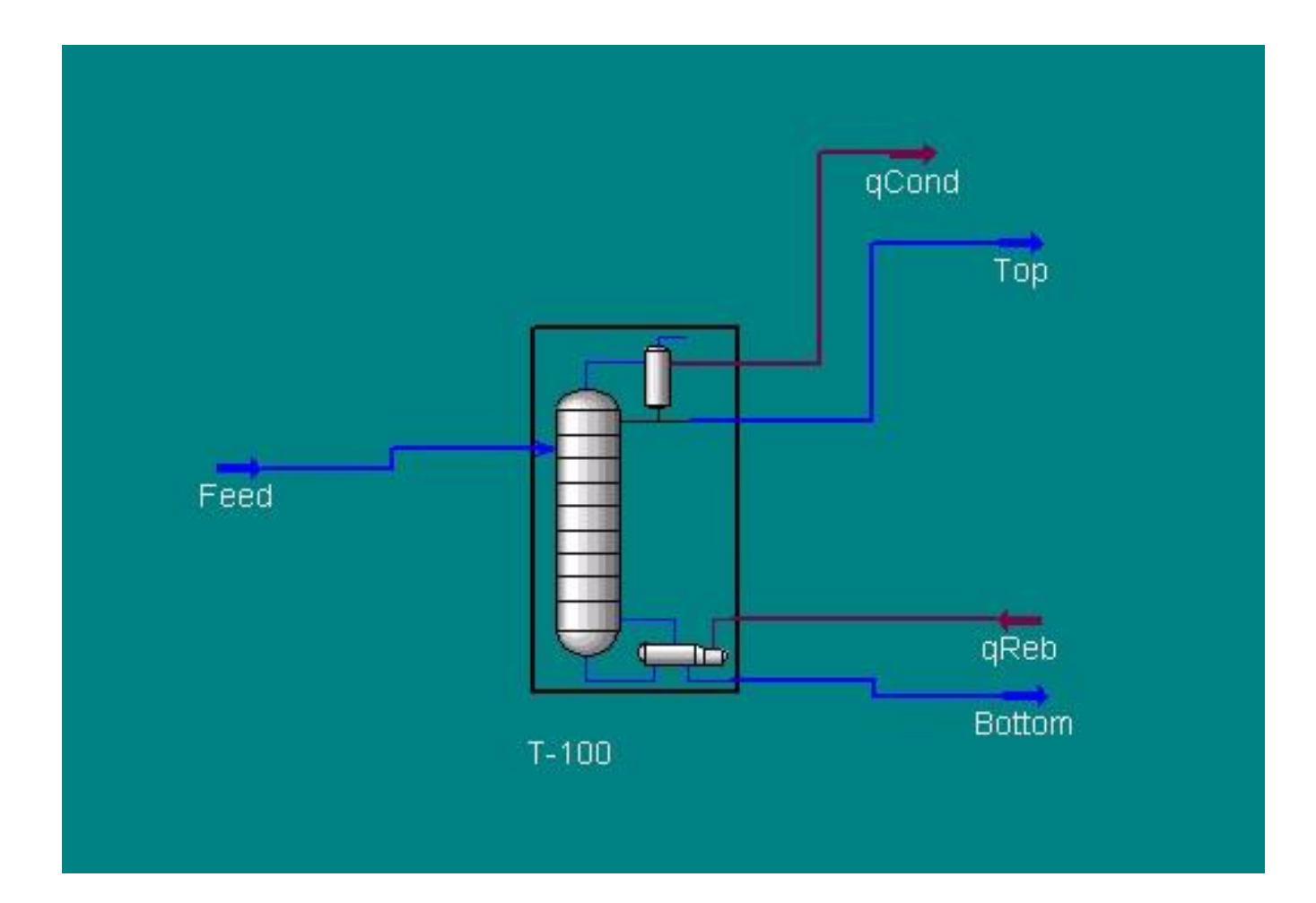

Vizsgáljuk meg:

- A fejtermék összetételének és a visszaforraló fűtésigényének változását;
- A kondenzátorban a hűtés árának változását

a **refluxarány** függvényében.

- Első lépés: hozzá kell adni a fejtermék összetételét és a visszaforraló fűtésigényét a kolonna specifikációihoz
- Fejtermék összetétele: Desztilláló oszlop/Monitor fül/Add specs/Column component fraction
- Stage: Condenser; Mass basis; etanol
- Visszaforraló fűtésigénye: Monitor fül/Add specs/Column duty
- Energiaáram megadása

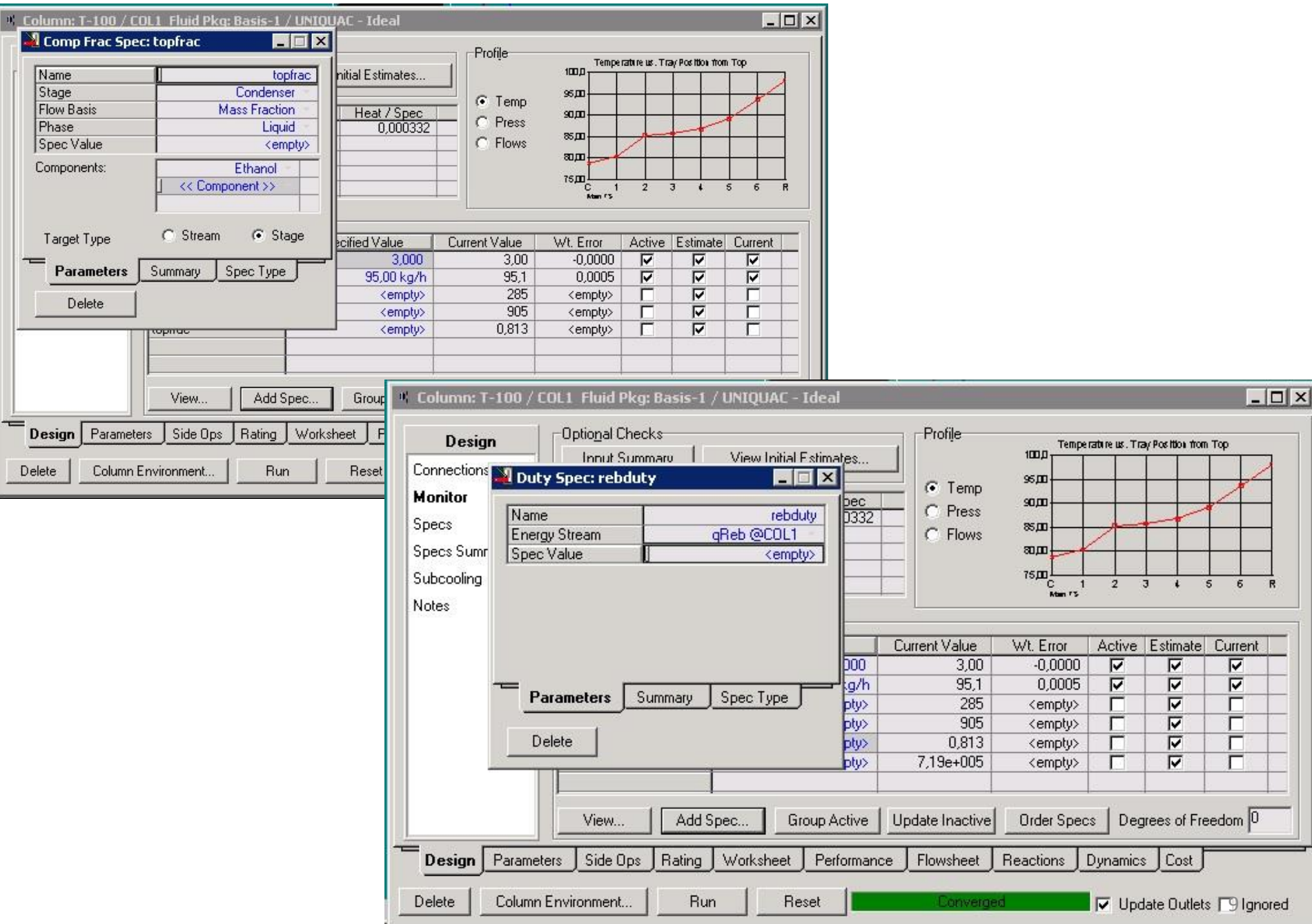

- Tools/Databook
- Legyen megnyitva az oszlop párbeszédablakának Monitor füle
- Databook/Variables fül változók áthúzása jobb egérgombbal a desztilláló oszlop párbeszédablakából

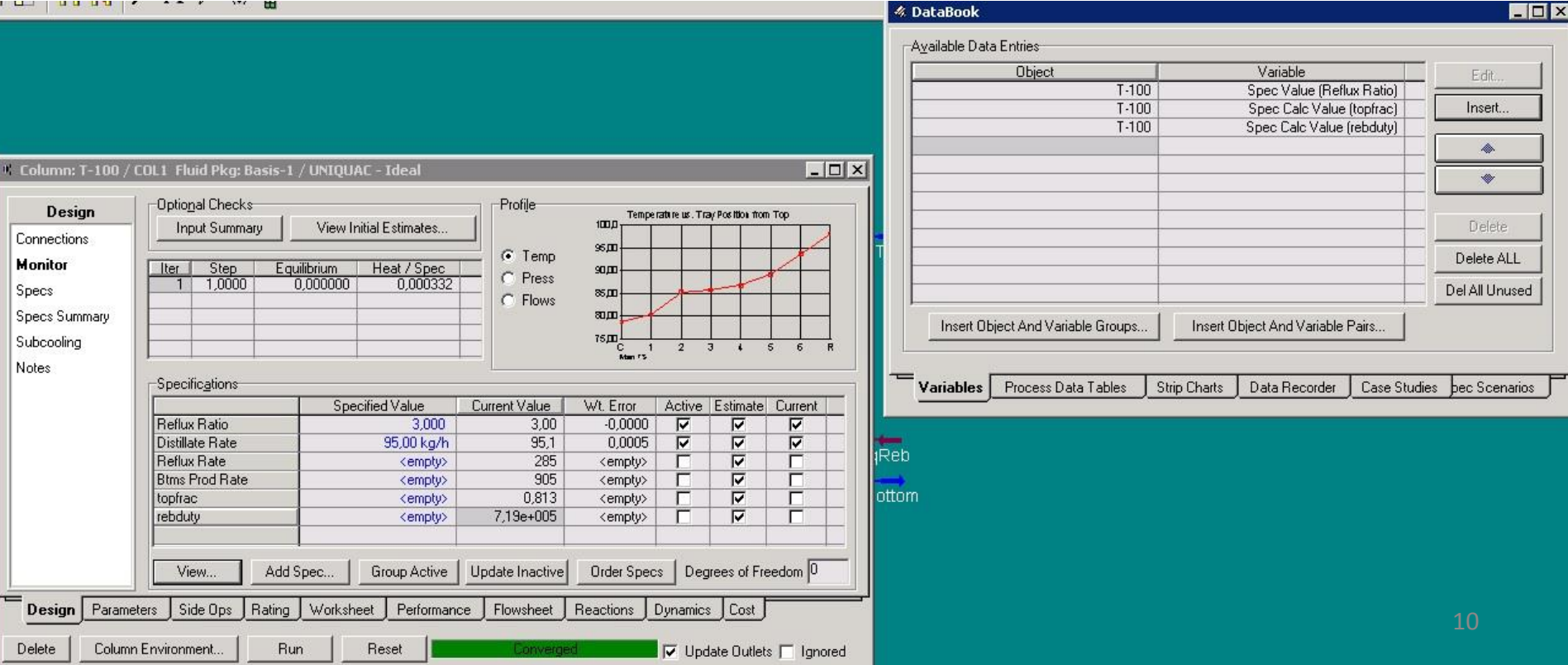

- Case Studies fül/Add
- Változók kijelölése A refluxarány független változó, a többi függő
- View gomb szélsőértékek és lépésköz beállítása
- MENTÉS
- Start, majd Results gomb; az eredmények megtekinthetőek táblázatosan és grafikusan is

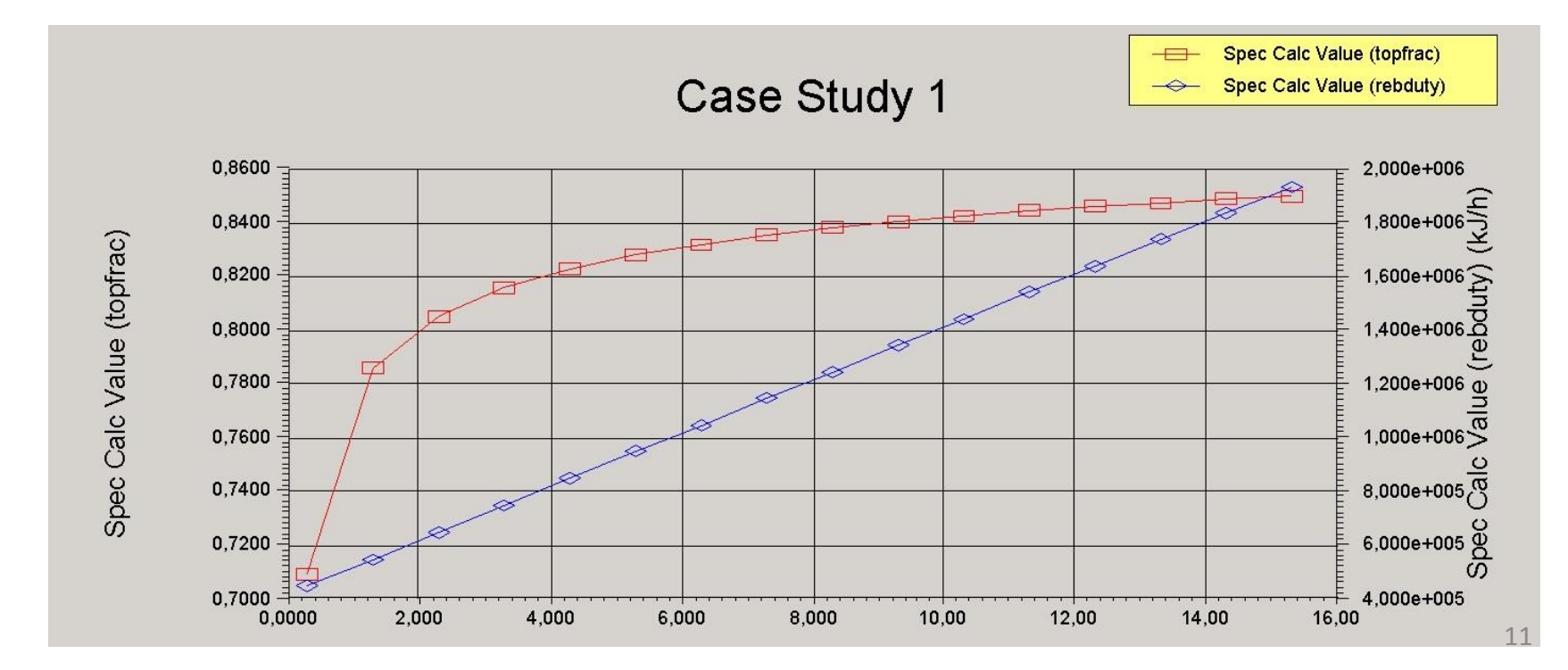

- Hűtés árának változása Spreadsheet (alulról a 3. sor)
- Szükséges paraméterek: kondenzátor hűtésigénye, a hűtőközeg ára (0,5 Ft/kJ; tizedespont!!!)
- Spreadsheet/Spreadsheet fül a cellákat adatokkal feltölteni
- P=p\*Q\_reb
- A kondenzátor energiaárama legyen megnyitva, a hűtésigény jobb egérgombbal áthúzható
- B1 cella Variable type Unitless

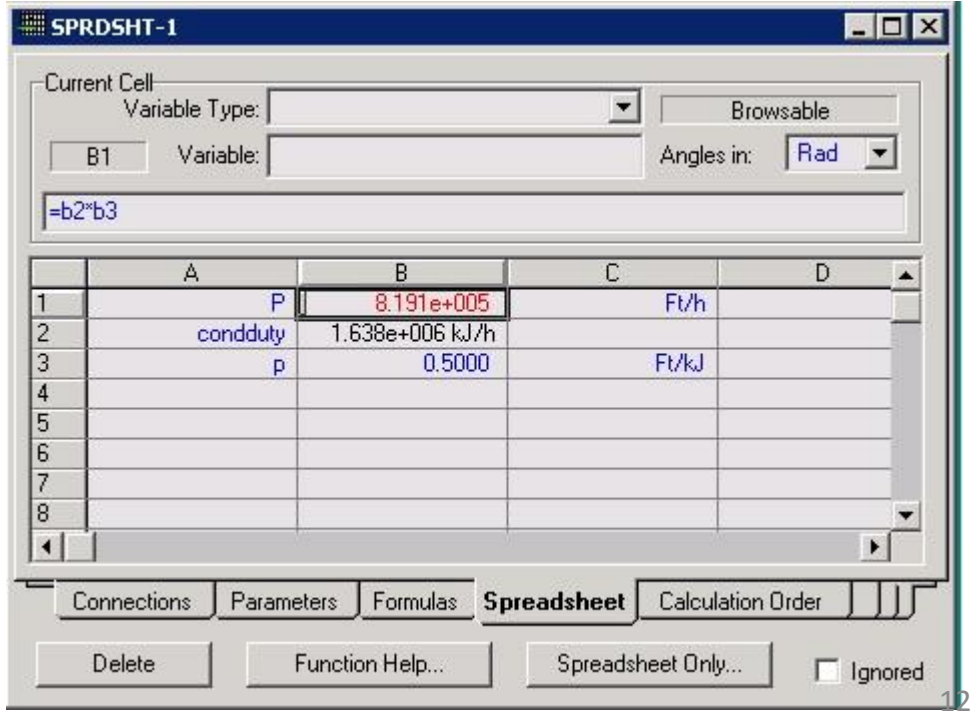

- Tools/Databook
- Variables fül/Insert gomb
- A Spreadsheet azon cellájának kiválasztása, melybe ki lett számolva a P költség érték
- OK gomb

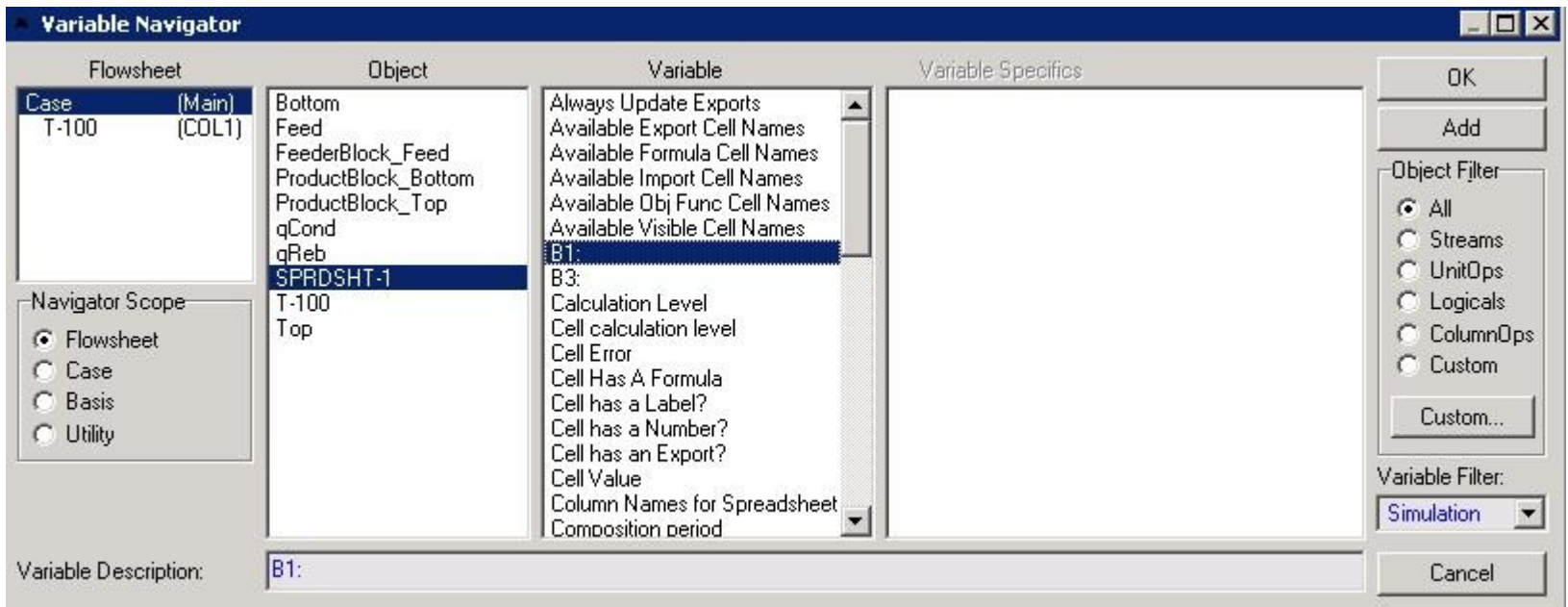

- Case Studies/Add
- Független változó: refluxarány, függő változó: kondenzátor hőigénye
- Az ismert módon készítsük el az esettanulmányt

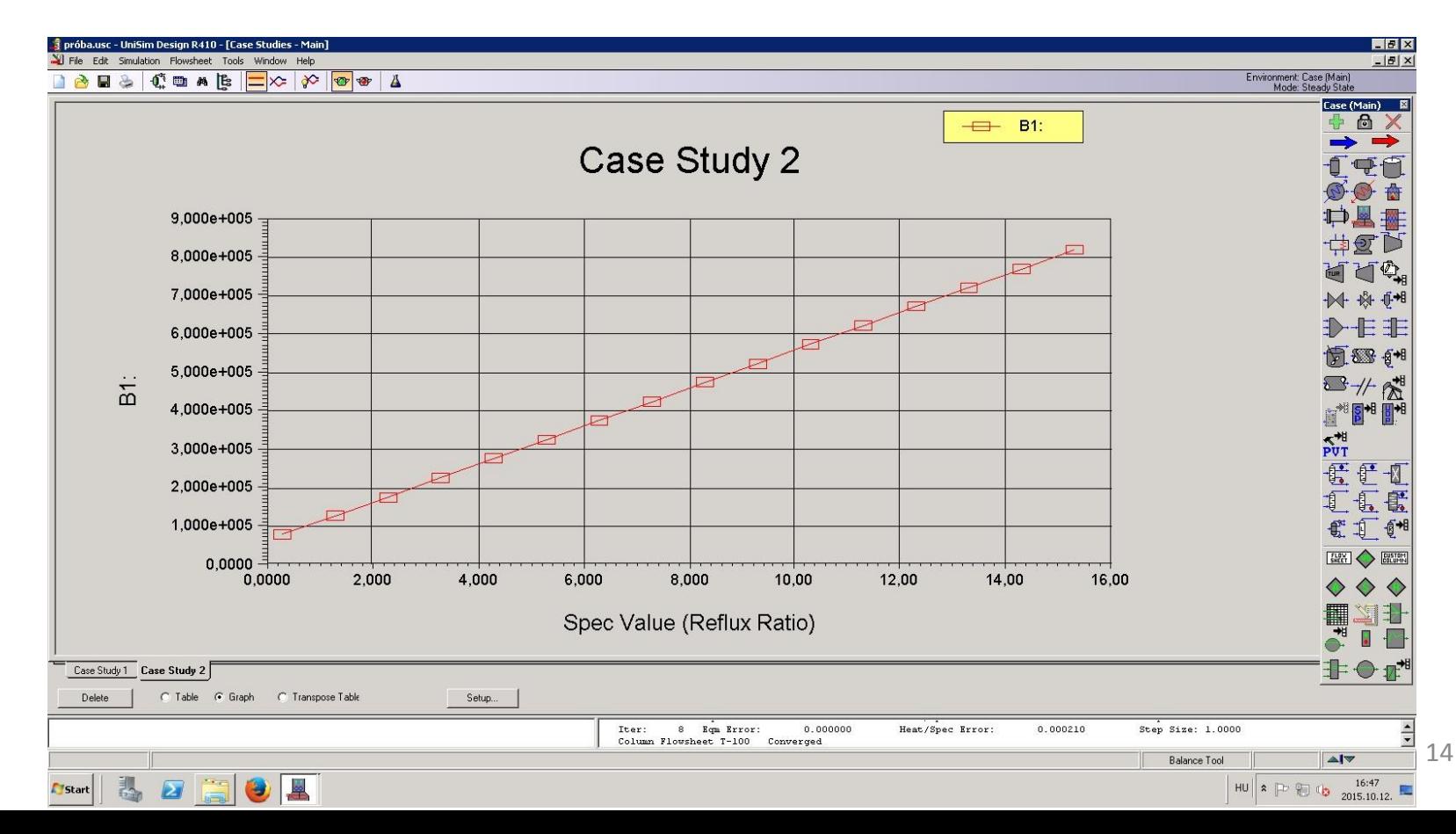